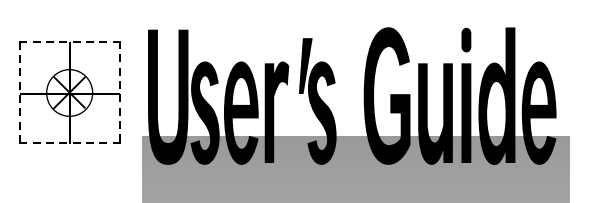

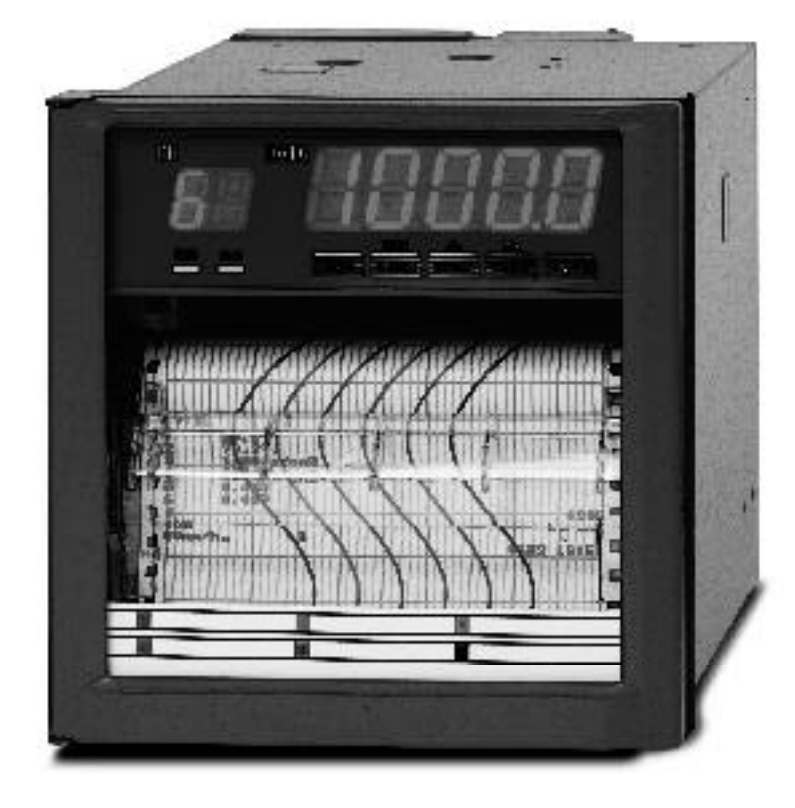

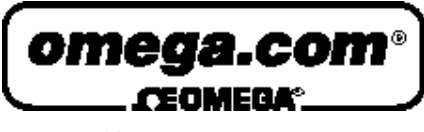

*http://www.omega.com e-mail: info@omega.com*

# **RD260A-S4 RS422A Communications Instruction Manual**

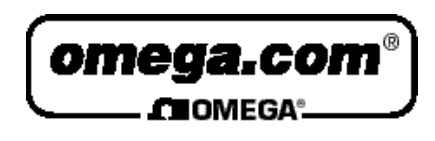

## **OMEGAne t** ® **On-Line Service Internet e-mail** http://wwwmega.com info@omega.com

# **Servicing North America:**

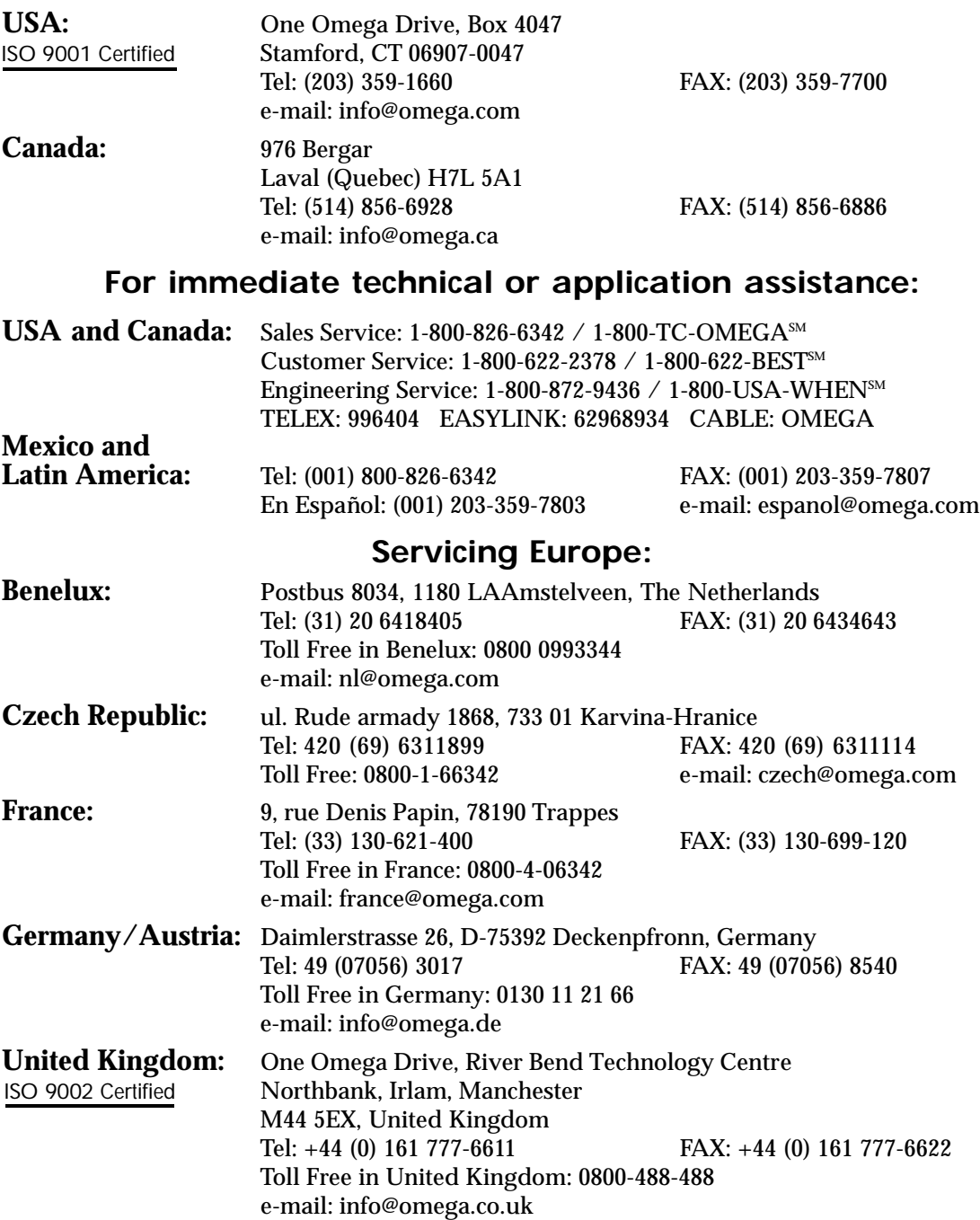

It is the policy of OMEGA to comply with all worldwide safety and EMC/EMI regulations that apply. OMEGA is constantly pursuing certification of its products to the European New Approach Directives. OMEGA will add the CE mark to every appropriate device upon certification.

The information contained in this document is believed to be correct, but OMEGA Engineering, Inc. accepts no liability for any errors it contains, and reserves the right to alter specifications without notice. **WARNING:** These products are not designed for use in, and should not be used for, patient-connected applications.

# **INTRODUCTION**

This Instruction Manual describes the option RS-422-A for the RD260A pen and dot printing recorder.

For details concerning the operation of this recorder, see the instruction manual.

- **NOTES** OMEGA reserves the right to change this manual at any time without notice.
	- If you find any ambiguities or errors in this manual, please inform OMEGA
	- PC 9801 is a registered trademark of NEC Corporation.
	- IBM is a registered trademark of International Business Machines Corporation.

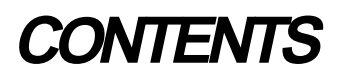

### **INTRODUCTION**

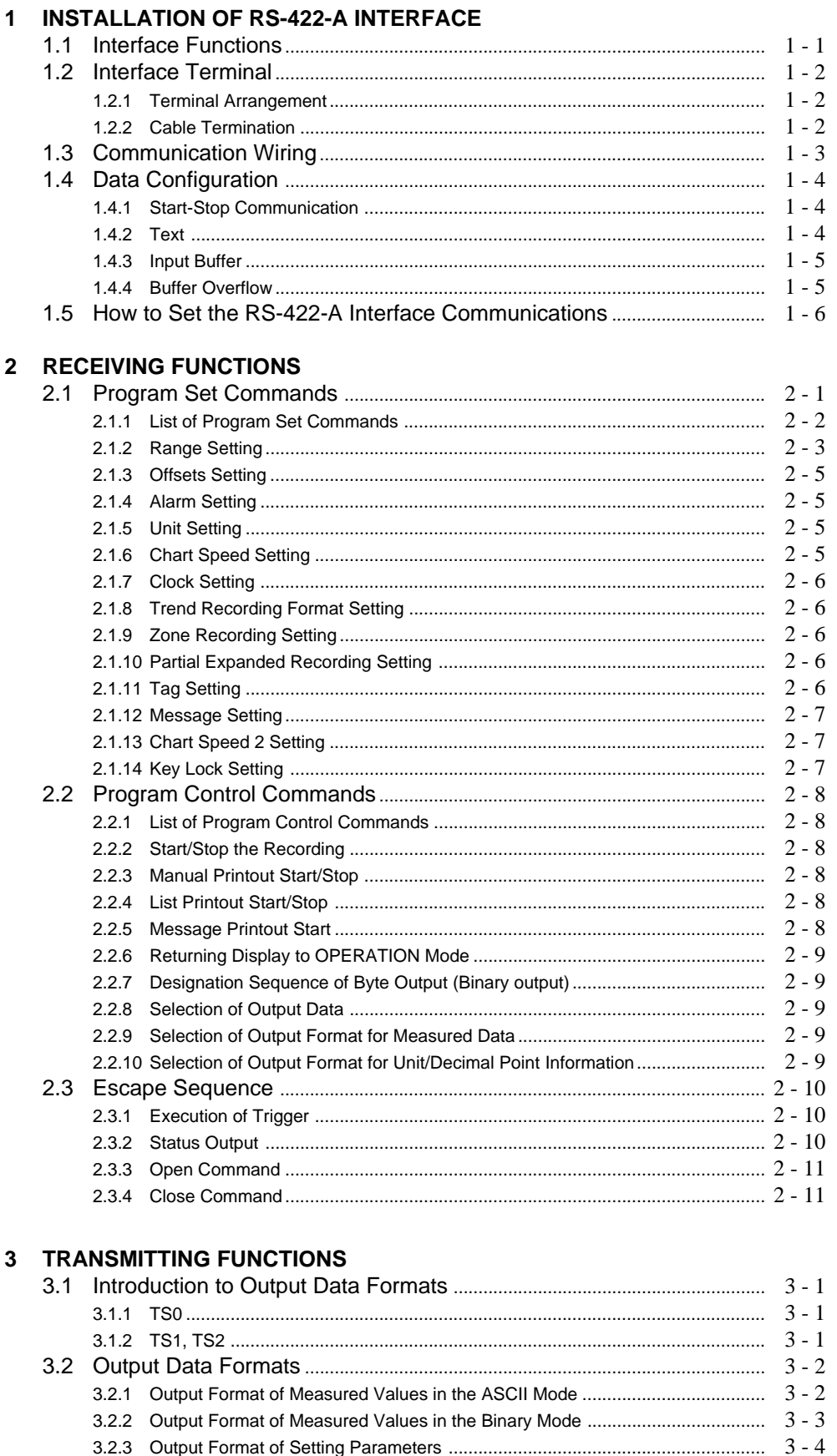

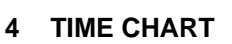

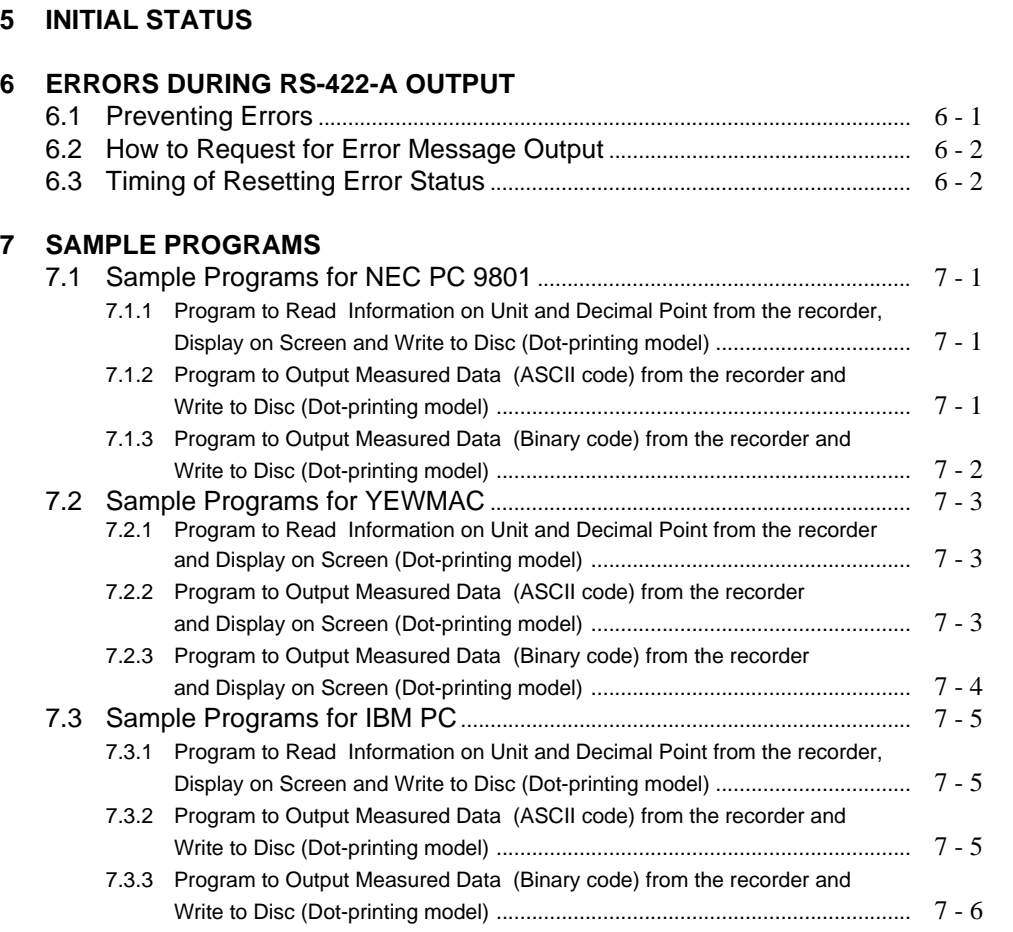

**Chapter 1**

 **Chapter 2**

 **Chapter 3**

 **Chapter 4**

 **Chapter 5**

 **Chapter 6**

**Chapter** 

# **1 INSTALLATION OF RS-422-A INTERFACE**

The -S4 option includes EIA (Electronic Industries Association) RS-422-A communications interface to output measured values and change settting parameters. However, this interface does not include operations of the power switch and chart feed. Setting of SET UP mode can not be controlled.

# **1.1 Interface Functions**

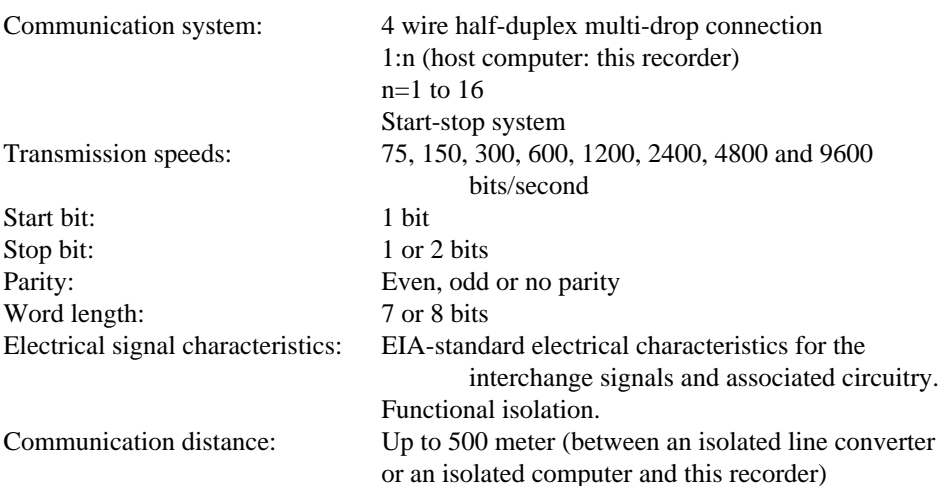

# **1.2 Interface Terminal**

## **1.2.1 Terminal Arrangement**

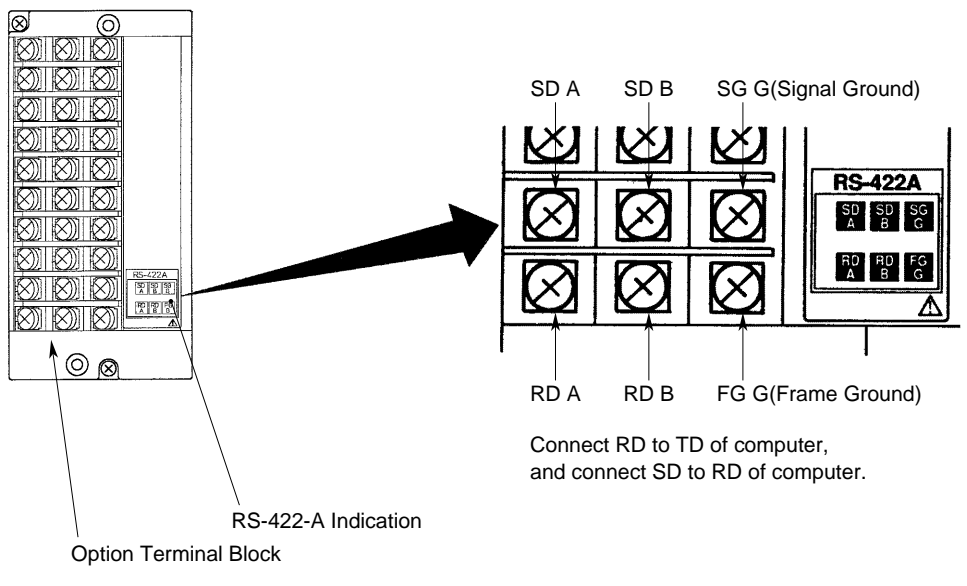

**Figure 1.1 Terminal Arrangement**

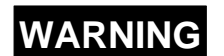

There is the power supply terminal near the interface terminal. To prevent an electric shock, ensure the main power supply is turned OFF.

#### **1.2.2 Cable Termination**

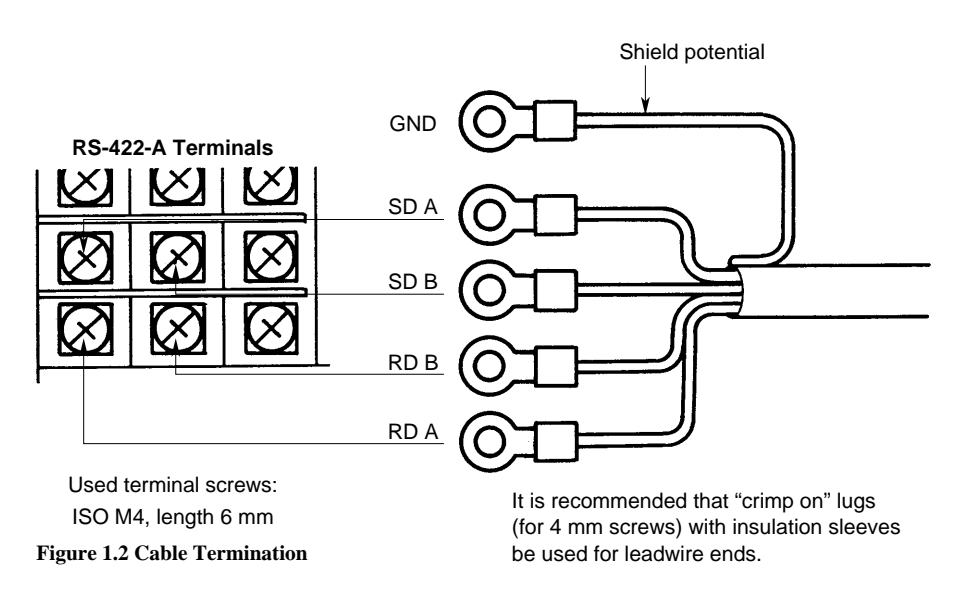

# **WARNING**

There is the power supply terminal near the interface terminal. To prevent an electric shock, ensure the main power supply is turned OFF.

# **1.3 Communication Wiring**

If the host (PC) is equipped with a RS-422-A interface, this recorder can be connected directly.

If the host (PC) is equipped with a RS-232-C interface, this recorder can be connected using a converter which has fail safe function (SHARP Z-101HE or equivalent).

Shown below are two wiring examples, which are same except for the case-shielding. If there will be a connection between other panels, wiring should be done as shown in figure b.

![](_page_7_Figure_5.jpeg)

\*: R in figure 1.3 indicates a terminal resistance. R=100 , 1/2W min (adjust according to the impedance). The converter is of the inverter type. The  $+$  and  $-$  polarity depends on the type of converter.

#### **Figure 1.3 Communication Wiring**

In case of wiring as shown in figure a, use two pairs of 24AWG (minimum) twisted shielded cables or equivalent.

In case of wiring as shown in figure b, use three pairs of 24AWG (minimum) twisted shielded cables or equivalent. One pair is used for SG in case of figure b. (Characteristic impedance: 100 , capacitance 50pF/m)

Keep the terminated unshielded section to a minimum and clear of this recorder ground line.

# **WARNING**

There is the power supply terminal near the interface terminal. To prevent an electric shock, ensure the main power supply is turned OFF.

# **1.4 Data Configuration**

The relation between the signal and the potential of the RS-422-A terminals is as follows:  $A < B : 1$  $A>B:0$ 

#### **1.4.1 Start-Stop Communication**

The RS-422-A interface communicates with the start-stop system. The start-stop system first adds the start bit to the head and then in turn adds the data bits (7 to 8 bits), parity bit and stop bit(s) in every transmission of one character (see figure 1.4). See section 1.5 for the address, communication (baud) rate, data length, parity bit, and stop bit(s) settings.

The start bit is automatically added and no setting is necessary.

![](_page_8_Figure_5.jpeg)

![](_page_8_Figure_6.jpeg)

**1.4.2 Text**

Communication data usually takes the form of more than one character to which a terminator is added. This is called 'text'. See also figure 1.5.

![](_page_8_Figure_9.jpeg)

**Figure 1.5 Structure of Text**

The RS-422-A interface identifies a text by regarding the reception of a terminator as the end of text. See also figure 1.6.

| identifies text 1 |  |  |  |         |        |   |   |   | identifies text 2 |    |  |
|-------------------|--|--|--|---------|--------|---|---|---|-------------------|----|--|
| А                 |  |  |  | CR   LF |        | E | F | G | CR                | LF |  |
| text 1            |  |  |  |         | text 2 |   |   |   |                   |    |  |

**Figure 1.6 Example of Two Texts, Where the Terminator is CR-LF**

**NOTE** This recorder identifies text by regarding 'LF' or ';' as the terminator when receiving the data (and will send CR and LF as the terminator). However, only  $CR + LF$  is usable as the terminator for open command (ESC O) and close command (ESC C).

As in the example shown in figure 1.6, when CR and LF are used as the terminator, CR is ignored. Therefore, when communication is performed with a PC, the terminator LF might not be sent. Exercise care.

#### **1.4.3 Input Buffer**

The input buffer takes the form of rotary buffer (capacity: 256bytes). The rotary buffer outputs a text on the first-in first-out basis while storing data in turn. It is not necessary for the user to be aware of in the program, however take care to prevent buffer overflow. A merit of the rotary buffer is that it can flexibly cope with more than one text being sent contiguously because of low loss against variable text length.

#### **1.4.4 Buffer Overflow**

As described before, the input buffer is necessary for data communication. The capacity, however, is limited (256 bytes for this recorder). Thus, in the receiver, the buffer capacity may become shorted if vast data is sent in a short time. These impair data communications (buffer overflow).

To prevent buffer overflow, it is recommended to confirm the status of the recorder using the ESC S command just after commands have been sent (from the PC). See subsection 2.4.2.

Note that you cannot send an ESC S command after having sent an LF or FM command. After the recorder receives the ESC S command, it will output its status to the PC. Actually, the recorder will store the ESC S command in the input buffer and this command will be read from this buffer. Then the status will be output to the PC. If the computer sends other commands before the status of the recorder has been receiveid, the input buffer will not be empty (the ESC S command will be still in there), which means the recorder cannot receive other commands yet.

![](_page_9_Figure_7.jpeg)

**Figure 1.7 Rotary Buffer**

# **1.5 How to Set the RS-422-A Interface Communications**

- **1** Remove the recorder packing material as described 1.2.2 in the Instruction Manual of this recorder and remove the lock screw.
- **2** Enter the SET UP mode by turning 'ON' the power while pressing the [**CH UP**] ( [**ENT**] key.
- **3** Use the  $[\triangle]$  key to select the display ' $[\square]$   $[\square]$   $[\square]$   $[\square]$   $[\square]$   $[\square]$  key.
- **4** Set the RS-422-A address (possibilities are from 01 to 16) using the  $[\triangle]$  key. The initial value is '01'. Press the [**ENT**] key.
- **5** Select the transmission speed (baud rate). The speed is selcetable from 75, 150, 300, 600, 1200, 2400, 4800 and 9600 bits/second using the  $[\triangle]$  key. After selection, press the [**ENT**] key. The initial value is 9600 bps.
- **6** Select the data length. The length is selectable from  $\begin{bmatrix} 1 & b \\ c \end{bmatrix}$  (7 bits) or  $\begin{bmatrix} 0 & b \\ c & c \end{bmatrix}$  (8 bits) using the  $[\triangle]$  key. After selection, press the [**ENT**] key. The initial value is 8 bits.
- **7** Select the parity bit. This bit is selectable from  $\sigma d$ ,  $\epsilon$   $d \epsilon$ ,  $\epsilon$   $d \epsilon$  or  $\sigma \sigma \sigma \epsilon$  using the  $[\triangle]$  key. After selection, press the [**ENT**] key. The initial value is  $[\triangle]$   $[\triangle]$   $[\triangle]$   $[\triangle]$
- **8** Select the number of stop bits. This is selectable from  $\begin{bmatrix} \frac{1}{2} & \frac{1}{2} \\ \frac{1}{2} & \frac{1}{2} \end{bmatrix}$  (1 bits) or  $\begin{bmatrix} 2 & \frac{1}{2} \\ \frac{1}{2} & \frac{1}{2} \end{bmatrix}$  (2 bits) usig the  $[\triangle]$  key. After selection, press the [**ENT**] key. The initial value is 1 bit.

The display ' $\sum \overline{G} \overline{H}$  ' will appear. You can now adjust other settings in the SET UP mode, by using the  $[\triangle]$  key.

Before leaving the SET UP mode, you have to store your new settings. Press the  $[\triangle]$ key until the display '  $\epsilon \tau$   $\tau'$  appears.

Press the [**ENT**] key. Select '  $5 \nvdash a \nvdash E$  ' to keep your new settings or '  $H_1 b a \nvdash E$ ' and press the [**ENT**] key. After a few seconds, the OPERATION mode will appear.

# **2 RECEIVING FUNCTIONS**

This chapter describes program set commands and program control commands. Remember first to open a device by the ESC O command before the set or control commands can be sent.

# **2.1 Program Set Commands**

Commands are represented by ASCII codes and divided into an identifier, parameters, delimiters and a terminator.

![](_page_11_Picture_159.jpeg)

identifier

• Defined by two alphabetical, capital characters

parameter

- Parameters are separated by a delimiter (comma)
- Numeric data are displayed by integers (e.g. +20, –240)
- When parameters are numeric, the effective setting ranges depend on these parameters
- Spaces preceding and following a parameter, or a space within a parameter are ignored.
- Parameters which do not need to be changed can be omitted. Delimiters, however, can not be omitted. (e.g. SA02, , ON: level number of alarm is unchanged)
- A string of delimiters at the end of a command/parameter string may be omitted (see example below).
	- E.g. SA02, 1, ON,  $L_{\odot}$  can be omitted
- The length of the following parameters is fixed. If the length differs, syntax errors will occur.
	- Date and time YY/MM/DD (eight characters) HH:MM:SS (eight characters)
	- Channel CC (two characters, e.g. channel 1 must be entered as 01)

terminator

A command ends with one of the following terminators:

 $CR + LF$ 

LF

- ; (semicolon)
- When using the ESC O or ESC C command, only the CR + LF terminator is valid.

# **2.1.1 List of Program Set Commands**

![](_page_12_Picture_70.jpeg)

**NOTE** For restrictions concerning settings, see main Instruction Manual. When setting the above commands, the set mode will appear. When returning to the OPERATION mode, use the UD command (see subsection 2.2.6).

### **2.1.2 Range Setting**

**SKIP** Prevents the specified channel from being measured, recorded and displayed.

**format: SRp1, mode designation** p1: channel number (CC)

mode designation: SKIP

**example: SR01, SKIP**

# **VOLT, TC, RTD and DELT**

#### **format: SRp1, mode designation, p2, p3, p4**

![](_page_13_Picture_164.jpeg)

p4: maximum value of the recording span. Enter within five digits, regardless of the decimal point and + or –

### **Input range table**

![](_page_13_Picture_165.jpeg)

**format: SRp1, mode designation, p2** p1: channel number (CC) mode designation: DI (digital input) p2: type designation selectable from LEVL (level) or CONT (contact)

**example: SR01, DI, CONT**

## **SCL (Scaling)**

![](_page_14_Picture_164.jpeg)

![](_page_14_Picture_165.jpeg)

three values in case you do not want to change them.

#### **2.1.3 Offsets Setting**

![](_page_15_Picture_337.jpeg)

p1: channel number (CC)

p2: offset level (regardless of the decimal point)

#### **2.1.4 Alarm Setting**

#### **format: SAp1, p2, ON/OFF, p3, p4, p5, p6**

- p1: channel number (CC)
- p2: alarm level number (1 to 4)
- ON/OFF: set alarm ON or OFF
	- p3: the type of alarm, selectable from
		- H: high limit alarm
		- L: low limit alarm
		- h: difference high limit alarm
		- l: difference low limit alarm
	- p4: alarm set point. Enter within five digits, regardless of the decimal point and  $+$  or  $-$ . See the following table.

![](_page_15_Picture_338.jpeg)

p5: activating of the alarm output relay ON/OFF

p6: alarm output relay number. Selectable from I01 to I06, depending on your option

# **example: SA02, 1, ON, L, 1000, ON, I04**

This example sets an level 1, low limit, alarm to channel 2. The alarm set point is 10.00mV and if an alarm occurs, output relay number 4 will be activated.

#### **2.1.5 Unit Setting**

**format: SNp1, p2**

p1: channel number (CC)

p2: unit characters (up to six)

**example: SN02, kg**

This example assigns the unit 'kg' to channel 2. Note that a unit can only be assigned to channels of the SCL or SQRT input.

#### **2.1.6 Chart Speed Setting**

**format: SCp1**

### p1: chart speed (in mm/h)

(10 to 12000 mm/h for the Pen model [40 increments : see the following table], 10 to 1500mm/h for the Dot-printing model [28increments]

![](_page_15_Picture_339.jpeg)

**example: SC40**

This example changes the chart speed to 40 mm/h.

![](_page_16_Picture_138.jpeg)

**example: SD97/07/13, 15:02:00**

#### **2.1.8 Trend Recording Format Setting**

![](_page_16_Picture_139.jpeg)

**NOTE** This setting applies only to the Dot-printing model.

### **2.1.9 Zone Recording Setting**

![](_page_16_Picture_140.jpeg)

This example results in zone recording for channel 2 in the band from 30 to 50mm.

## **2.1.10 Partial Expanded Recording Setting**

#### **format: SPp1, p2, p3, p4**

- p1: channel number (CC)
- p2: partial expanded recording ON/OFF
- p3: percentage of the full recording span which will be compressed. (1 to 99%)
- p4: boundary value (recording span  $+1$  to recording span  $-1$ )

#### **example: SP01, ON, 25, 0000**

This example results in partial expanded recording for channel 1 where the value at 25% of the chart corresponds with 0.000V.

**NOTE** The decimal point position will be according to the range (or scaling) setting. See also the input range table on page 2-3.

### **2.1.11 Tag Setting**

![](_page_16_Picture_141.jpeg)

**example: ST01, TAG 1**

## **2.1.12 Message Setting**

![](_page_17_Picture_107.jpeg)

**example: SGMSG2, TEST1**

This example sets the message 'TEST1' as message number 2.

## **2.1.13 Chart Speed 2 Setting**

![](_page_17_Picture_108.jpeg)

## **2.1.14 Key Lock Setting**

![](_page_17_Picture_109.jpeg)

**example: SL LOCK, FREE, LOCK**

This example releases the Key Lock of the [**PRINT**] key.

# **2.2 Program Control Commands**

## **2.2.1 List of Program Control Commands**

![](_page_18_Picture_106.jpeg)

## **2.2.2 Start/Stop the Recording**

![](_page_18_Picture_107.jpeg)

### **2.2.3 Manual Printout Start/Stop**

![](_page_18_Picture_108.jpeg)

## **2.2.4 List Printout Start/Stop**

![](_page_18_Picture_109.jpeg)

## **2.2.5 Message Printout Start**

![](_page_18_Picture_110.jpeg)

Where p1 is the message number selectable from 1 (MSG1), 2 (MSG2), 3 (MSG3), 4 (MSG4), 5 (MSG5)

### **2.2.6 Returning Display to OPERATION Mode**

![](_page_19_Picture_136.jpeg)

Where p1 is the channel number (CC)

#### **2.2.7 Designation Sequence of Byte Output (Binary output)**

![](_page_19_Picture_137.jpeg)

#### **2.2.8 Selection of Output Data**

![](_page_19_Picture_138.jpeg)

#### **2.2.9 Selection of Output Format for Measured Data**

![](_page_19_Picture_139.jpeg)

where p1 is the channel number (CC) from where the output should start, and p2 is the channel number (CC) where the output should end

**NOTE** After you designated the output to be measured values (TS0 command), specify the format by this FM command.

#### **2.2.10 Selection of Output Format for Unit/Decimal Point Information**

Command Function LF, p1, p2 selects channels from which unit/decimal point information is output (TS2)

where p1 is the channel number (CC) from where the output should start, and p2 is the channel number (CC) where the output should end

**NOTE** After you designated the output by a TS2 command, specify the format by this LF command.

# **2.3 Escape Sequence**

Communications can be controlled by using the following escape commands.

#### **2.3.1 Execution of Trigger**

ESC T executes triggering

If an ESC T command is received,

• measured data (when TS0 is specified), or

• units & decimal point information (when TS2 is specified)

are stored in a buffer.

Data output will start only after the output format has been designated (using the FM or LF command).

For actual use and output sequence, see section 3.2, ''output data format''.

ESC T sends a character 'T' following data of 1 byte (1B) H.

Example: If (ESC T) is output using PC 9801 Series: PRINT #1,CHR\$ (&1HB) +'T'; (In case of NEC PC 9801, the interface file number should be 1 and should be opened.)

#### **2.3.2 Status Output**

ESC S outputs status

If the ESC S command is received, statuses of the commands which have been sent so far are output.

Output statuses range from ER00 to ER07. For the respective contents, see the next figure and table.

![](_page_20_Figure_16.jpeg)

**Figure 2.1 Output Format after ESC S Command Has Been Sent**

**NOTE** Status will be reset (0) after the error message has been output.

![](_page_20_Picture_151.jpeg)

**Table 2.1 Status Output Table**

![](_page_21_Picture_193.jpeg)

If an error message is output, all error statuses will be reset. This error will not be reset. If there are no statuses to be output when the ESC S command is received, ER00 will be output.

Data from the recorder is output using an FM or LF command. To allow time to output these data, do not send an ESC S command immediately after sending the FM or LF command.

ESC S sends a character 'S' following data of 1 byte (1B) H.

Example: If (ESC S) is output using PC 9801 Series: PRINT #1,CHR\$ (&1HB) +'S'; LINE INPUT #1, D\$ PRINT D\$ (In case of NEC PC 9801, the interface file number should be 1 and should be opened.)

#### **2.3.3 Open Command**

 $(ESC O)$ \_ $\Box$  $C<sub>R</sub>L<sub>F</sub>$ where  $\Box$  is the address (ASCII code '01' to '16')

The open command is to address a communication destination when a HOST (PC) is connected to more than one (up to 16) recorders.

This command always controls non-addressed devices.

Before issuing an open command, make sure that the previous address device is closed by a close command.

All commands (incl. ESC T) are valid for the addressed (after ESC O) device only.

Only  $CR + LR$  can be used as the terminator.

#### **2.3.4 Close Command**

 $(ESC C)$ \_ $\Box$  $C_pL_p$ where  $\Box$  is the address (ASCII code '01' to '16')

The close command is to close the addressed state of a device. Only the addressed device will respond to this command.

Only  $CR + LR$  can be used as the terminator.

# **3 TRANSMITTING FUNCTIONS**

This chapter describes different output formats.

## **3.1 Introduction to Output Data Formats**

The format to output data can be specified by the following commands (see subsection 2.2.9):

- TS0
- TS1, TS2
- **NOTE** When you specify a TS command and send an ESC T command, the TS command will be reset. However, if you send an ESC T command again, the TS command will be set to the previous value.

#### **3.1.1 TS0**

After sending the TS0 and the ESC T command, you must specify the output format using an FM command. Data cannot be output when an FM command is omitted. However, after the FM command has been sent, data within the same sample can be output again by specifying the output format once more using an FM command. If the next FM command is sent before the specified data have been output completely, the newly requested data will be output.

Sequence (see also subsection 2.2.9, 2.2.10) TS0 ESC T FMx, xx, xx (read data completely) FMx, xx, xx (read data completely)

**NOTE** Do not send any FM or LF commands until the data have been sent completely. After sending an ESC T command, data will be stored in a buffer and the system will wait for FM or LF commands. (Regardless whether the ESC T command is sent without executing FM or LF command, or whether data have been sent completely.) The ASCII code for ESC is (1B)H.

#### **3.1.2 TS1, TS2**

After sending the TS1 (or TS2) and the ESC T command, you must specify the output channel using an LF command. It is possible, after data have been output completely, to output data from another channel by specifying an LF command again.

Sequence (see also subsection 2.2.9, 2.2.10) TS2 ESC T LFxx, xx (read data (end data)) LFxx, xx (read data (end data))

**NOTE** Do not send any FM or LF commands until the data have been sent completely. After sending an ESC T command, data will be stored in a buffer and the system will wait for FM or LF commands.

## **3.2 Output Data Formats**

There are four formats which can be used to output data.

- TS0 + ESC T + FM0 (outputs measured values in ASCII mode)
- TS0 + ESC T + FM1 (outputs measured values in Binary mode)
- TS1 + ESC T + LF (outputs values of setting parameters)
- TS2 + ESC T + LF (outputs information on unit and decimal point)

#### **3.2.1 Output Format of Measured Values in the ASCII Mode**

When the TS0, ESC T and FM0 commands are received, the measured value and computed result are output in ASCII mode. When the ESC T command is received immediately after the TS0 command, the recorder data will be transferred to a buffer.

Output format:

 $\text{DATEYYMMDDC}_{R}L_{F}$  (year, month, day)

 $TIMEHHMMSSC<sub>g</sub>L<sub>F</sub>$  (hour, minute, second)

![](_page_23_Figure_11.jpeg)

#### **3.2.2 Output Format of Measured Values in the Binary Mode**

When the TS0, ESC T and FM1 commands are received, the measured value and computed result are output in the Binary mode.

![](_page_24_Picture_160.jpeg)

#### Output byte number

output byte number= 5 x n+6 (order of output byte can be selected) The output byte number is output from the most significant byte (MSB) or least significant byte (LSB) according to the output sequence (BO command). Note that in the mentioned formula the above mentioned 2 bytes are not included.

#### Date and time

Year, Month, Day, Hour, Minute, Second

Year: 0 to 99 (00H to 63H)\* Month: 1 to 12 (01H to 0CH)\* Day:  $1 \text{ to } 31 \text{ (01H to 1FH)}^*$ Hour: 0 to 23 (00H to 17H)\* Minute: 0 to 59 (00H to  $3BH$ )\* Second: 0 to 59 (00H to 3BH)\* \* Output is hexadecimal, therefore numeric output needs to be converted.

![](_page_24_Figure_9.jpeg)

#### Measured data: **3.2.3 Output Format of Setting Parameters**

![](_page_25_Picture_121.jpeg)

When the TS1, ESC T and LF commands are received, setting parameters are output in the following order (the set values are output in the same format as input):

## **3.2.4 Output Format of Information on Unit and Decimal Point**

When the TS2, ESC T and LF commands are received, information on units and decimal points are output in the following format. Channel numbers can be specified with the LF command.

![](_page_25_Figure_5.jpeg)

# **3.3 Status Byte Format**

When an ESC S command is received, status is output in the following format:

![](_page_26_Picture_78.jpeg)

3 - 5

# **4 TIME CHART**

![](_page_27_Figure_1.jpeg)

The sample period is 125ms for the Pen model and 5s for the Dot-printing model. When the ESC T command is received to output data before data is updated, the previous sample data will be output.

4 TIME CHART **4 TIME CHART**

# **5 INITIAL STATUS**

The initial status after turning the power ON is shown below.

![](_page_28_Picture_55.jpeg)

**NOTE** The contents of RS-422-A cannot be backed up by a battery.

# **ASCII Code Table**

![](_page_29_Picture_364.jpeg)

First digit

**NOTE** The degree symbol (°) of °C should be selected as follows:

- In case of Measured values output (TS0) and Unit, Decimal point output (TS2):  $\degree$  = space (20H)
- In case of setting parameter output (TS1):

 $^{\circ}$  = E1H

• In case of recorder setting:

 $\degree$  = E1H

# **6 ERRORS DURING RS-422-A OUTPUT**

# **6.1 Preventing Errors**

Do not send an FM or LF command until the measured data or set point data in the specified channel is output. If an FM or LF command is sent during data output, the communication will be interrupted.

If an LF command (to set TS0) or an FM command (to set TS1 or TS2) is sent, the communication will be interrupted.

If an ESC T command was already sent when TS0 is set, data (even in other formats) in any channel can be output with an FM command. Data received with the last ESC T is output.

If an ESC T command was already sent when TS1 or TS2 is set, data set in any channel can be output with an LF command. If an ESC T command was already sent, the measured data and set point data can be output on a channel-by-channel. If an ESC T command has already been sent, the measured value and set value can be output over more than one time.

#### **NOTE** When data is sent from the PC to the recorder, use the ESC S command to avoid buffer overflow:

This recorder receives an ESC S request, and saves it in the buffer memory. This request is retrieved from the buffer memory and, after command acknowledgement, the status is sent to the PC. Make sure not to send any other commands between sending the ESC S command to the recorder and reading the status from the recorder. Commands can be only received by the recorder when its input buffer is empty.

Example (Dot-printing model):

![](_page_30_Picture_169.jpeg)

Command length of input buffer of this recorder is 256 bytes.

**NOTE** When the PC9801 receives binary data from the recorder, set the memory switches so that the PC9801 can use a DEL mode as a BS(08) code. For memory setting, see the PC9801 Instruction Manual.

**NOTE** Binary data cannot use a LINE INPUT statement. To read binary data, use an INPUT\$ statement.

Example (Dot-printing model):

![](_page_31_Picture_171.jpeg)

Execution of the above program may result in the following:

After line 100 has been executed, binary data will be stored in D\$. It the output data length "CNT" in line 90 exceeds 255, the read-data is separated into several parts.

When binary data is handled in an integer array on a 2-byte basis, the least significant byte is followed by the most significant byte, so an FM command should specify an output byts from the LSB (least significant byte) (line 40).

## **6.2 How to Request for Error Message Output**

If an error occurs when a supervisory computer sends a setting or control command to the recorder via the RS-422-A communication interface, an error message can be output from the recorder upon receipt of a command from the computer.

- **1** request to output error message number command: ESC S (1B) H (53) H
- **2** error message output from the recorder when ESC S is received. Output format: ERxx (CR) (LF) ( $xx = 00$  to 07. Refer to 3.3 for details)
- **NOTE** An error message is only output when an ESC S command is sent. If an ESC S command (request to send error message) is sent to the recorder while data is being output due to the receipt of a TS0 or TS2 command, communication will be interrupted. When data is transmitted between a supervisory computer and the recorder, it is possible

to monitor the errors during communication through the ESC S command.

# **6.3 Timing of Resetting Error Status**

When the recorder receives an ESC S command following the occurrence of an error, the recorder outputs the corresponding error message and the error status is simultaneously reset.

error occurs ESC S command is sent  $\blacksquare$  • outputs error message • resets the error

**Figure 6.1 Timing**

# **7 SAMPLE PROGRAMS**

# **7.1 Sample Programs for NEC PC 9801**

Used computer: NEC PC 9801 Mode: 8 bit, NONE parity, stop bit 1, baud rate 9600 bps Handshake: The file name used for writing to and reading from the disc is TEST.DAT.

**7.1.1 Program to Read Information on Unit and Decimal Point from the recorder, Display on Screen and Write to Disc (Dot-printing model)**

![](_page_32_Picture_188.jpeg)

- **7.1.2 Program to Output Measured Data (ASCII code) from the recorder and Write to Disc (Dotprinting model)**
	- **10 OPEN "COM1:N81N" AS #1**
	- **20 OPEN "TEST.DAT" FOR OUTPUT AS #2**
	- **30 '**
	- **40 PRINT #1,CHR\$(&H1B)+"O 01"**
	- **50 PRINT #1,"TS0"**
	- **60 PRINT #1,CHR\$(&H1B)+"T";**
	- **70 PRINT #1,"FM0,01,04"**
	- **80 LINE INPUT #1,D\$ 90 PRINT D\$**
	- **100 PRINT #2,D\$**
	-
	- **110 IF MID\$(D\$,2,1)<>"E" THEN GOTO 80 120 '**
	- **130 PRINT #1,CHR\$(&H1B)+"C 01"**
	- **140 CLOSE**
	- **150 END**

**7.1.3 Program to Output Measured Data (Binary code) from the recorder and Write to Disc (Dot-printing model)**

> **10 OPEN "COM1:N81N" AS #1 20 OPEN "TEST.DAT" FOR OUTPUT AS #2 30 ' 40 PRINT #1,CHR\$(&H1B)+"O 01" 50 PRINT #1,"TS0" 60 PRINT #1,"BO1" 70 ' 80 PRINT #1,CHR\$(&H1B)+"T"; 90 PRINT #1,"FM1,01,04" 100 D\$=INPUT\$(2,#1) 110 PRINT #2,D\$ 120 A=CVI(MID\$(D\$,1,2)) 130 PRINT A 140 D\$=INPUT\$(A,#1) 150 PRINT #2,D\$ 160** PRINT ASC(MID\$(D\$,1,1)); :PRINT "/";<br>170 PRINT ASC(MID\$(D\$,2,1)); :PRINT "/"; **170 PRINT ASC(MID\$(D\$,2,1)); :PRINT**<br>**180 PRINT ASC(MID\$(D\$,3,1)); :PRINT** 180 PRINT ASC(MID\$(D\$,3,1)); :PRINT<br>190 PRINT ASC(MID\$(D\$,4,1)); :PRINT ":";<br>200 PRINT ASC(MID\$(D\$,5,1)); :PRINT ":"; **190 PRINT ASC(MID\$(D\$,4,1));**<br>200 PRINT ASC(MID\$(D\$,5,1)); **200** PRINT ASC(MID\$(D\$,5,1));<br>210 PRINT ASC(MID\$(D\$,6,1)) **210 PRINT ASC(MID\$(D\$,6,1)) 220 ' 230<br>240 240 FOR I=7 TO A 250 PRINT RIGHT\$("0"+HEX\$(ASC(MID\$(D\$,I,1))),2)+" "; 260 L=L+1 270 IF L=5 THEN L=0 : PRINT 280 NEXT I 290 ' 300 PRINT #1,CHR\$(&H1B)+"C 01" CLOSE**<br>**BND 320**

# **7.2 Sample Programs for YEWMAC**

Used computer: YEWMAC with RS 3 card installed (serial interface card) to line controller slot 3 and using port 1 Mode: 8 bit, NONE parity, stop bit 1, baud rate 9600 bps Handshake:

**7.2.1 Program to Read Information on Unit and Decimal Point from the recorder and Display on Screen (Dot-printing model)**

![](_page_34_Picture_159.jpeg)

**7.2.2 Program to Output Measured Data (ASCII code) from the recorder and Display on Screen (Dot-printing model)**

![](_page_34_Picture_160.jpeg)

**7.2.3 Program to Output Measured Data (Binary code) from the recorder and Display on Screen (Dot-printing model)**

![](_page_35_Picture_185.jpeg)

# **7.3 Sample Programs for IBM PC**

Used computer: IBM PC Mode: 8 bit, NONE parity, stop bit 1, baud rate 1200 bps Handshake: NONE The file name used for writing to and reading from the disc is TEST.DAT.

**7.3.1 Program to Read Information on Unit and Decimal Point from the recorder, Display on Screen and Write to Disc (Dot-printing model)**

![](_page_36_Picture_203.jpeg)

**7.3.2 Program to Output Measured Data (ASCII code) from the recorder and Write to Disc (Dotprinting model)**

![](_page_36_Picture_204.jpeg)

**7.3.3 Program to Output Measured Data (Binary code) from the recorder and Write to Disc (Dotprinting model)**

> **10 OPEN "COM1:1200,N,8,1,LF" AS #1 20 OPEN "TEST.DAT" FOR OUTPUT AS #2 30 ' 40 PRINT #1,CHR\$(27)+"O 01" 50 PRINT #1,"TS0" 60 PRINT #1,"BO1" 70 ' 80 PRINT #1,CHR\$(27)+"T"; 90 PRINT #1,"FM1,01,04" 100 D\$=INPUT\$(2,#1) 110 PRINT #2,D\$ 120 A=CVI(MID\$(D\$,1,2)) 130 PRINT A 140 D\$=INPUT\$(A,#1) 150 PRINT #2,D\$ 160 PRINT ASC(MID\$(D\$,1,1));:PRINT "/"; 170 PRINT ASC(MID\$(D\$,2,1));:PRINT "/"; 180 PRINT ASC(MID\$(D\$,3,1));:PRINT 190 PRINT ASC(MID\$(D\$,4,1));:PRINT ":"; 200 PRINT ASC(MID\$(D\$,5,1));:PRINT ":"; 210 PRINT ASC(MID\$(D\$,6,1)) 220 ' 230<br>240 240 FOR I=7 TO A 250 PRINT RIGHT\$("0"+HEX\$(ASC(MID\$(D\$,I,1))),2)+" "; 260 L=L+1 270 IF L=5 THEN L=0 : PRINT 280 NEXT I 290 ' 300 PRINT #1,CHR\$(27)+"C 01" 310 CLOSE 320**

# WARRANT Y/ DISCLAIMER

OMEGA ENGINEERING, INC. warrants this unit to be free of defects in materials and workmanship for a period of 25 months from date of purchase. OMEGA Warranty adds an additional one (1) month grace period to the normal two (2) year product war ranty to cover handling and shipping time. This ensures that OMEGA's customers receive maximum coverage on each product.

If the unit malfunctions, it must be returned to the factory for evaluation. OMEGA's Customer Service Department will issue an Authorized Return (AR) number immediately upon phone or written request. Upon examination by OMEGA, if the unit is found to be defective, it will be repaired or replaced at no charge. OMEGA's WARRANTY does not apply to defects resulting from any action of the purchaser, including but not limited to mishandling, improper interfacing, operation outside of design limits, improper repair, or unauthorized modification. This WARRANTY is VOID if the unit shows evidence of having been tampered with or shows evidence of having been damaged as a result of excessive corrosion; or current, heat, moisture or vibration; improper specification; misapplication; misuse or other operating conditions outside of OMEGA's control. Components which wear are not warranted, including but not limited to contact points, fuses, and triacs.

OMEGA is pleased to offer suggestions on the use of its various products. However, OMEGA neither assumes responsibility for any omissions or errors nor assumes liability for any damages that result from the use of its products in accordance with information provided by OMEGA, either verbal or written. OMEGA warrants only that the parts manufactured by it will be as specified and free of defects. OMEGA MAKES NO OTHER WARRANTIES OR REPRESENT ATIONS OF ANY KIND WHATSOEVER, EXPRESS OR IMPLIED, EXCEPT THAT OF TITLE, AND ALL IMPLIED WARRANTIES INCLUDING ANY WARRANTY OF MERCHANTABILITY AND FIT-NESS FOR A P ARTICULAR PURPOSE ARE HEREBY DISCLAIMED. LIMITATION OF LIABILITY : The remedies of purchaser set forth herein are exclusive, and the total liability of OMEGA with respect to this or der, whether based on contract, war ranty, negligence, indemnification, strict liability or otherwise, shall not exceed the purchase price of the component upon which liability is based. In no event shall OMEGA be liable for consequential, incidental or special damages.

CONDITIONS: Equipment sold by OMEGA is not intended to be used, nor shall it be used: (1) as a "Basic Component" under 10 CFR 21 (NRC), used in or with any nuclear installation or activity; or (2) in medical applications or used on humans. Should any Product(s) be used in or with any nuclear installation or activity, medical application, used on humans, or misused in any way, OMEGA assumes no responsibility as set forth in our basic WARRANTY/DISCLAIMER language, and, additionally, purchaser will indemnify OMEGA and hold OMEGA harmless from any liability or damage whatsoever arising out of the use of the Product(s) in such a manner.

# RETURN REQUEST S / INQUIRIES

Direct all warranty and repair requests/inquiries to the OMEGA Customer Service Department. BEFORE RETURNING ANY PRODUCT(S) TO OMEGA, PURCHASER MUST OBTAIN AN AUTHORIZED RETURN (AR) NUMBER FROM OMEGA'S CUSTOMER SERVICE DEPARTMENT (IN ORDER TO AVOID PROCESSING DELAYS). The assigned AR number should then be marked on the outside of the return package and on any correspondence.

The purchaser is responsible for shipping charges, freight, insurance and proper packaging to prevent breakage in transit.

FOR WARRANTY RETURNS, please have the following information available BEFORE contacting OMEGA:

- 1. Purchase Order number under which the product was PURCHASED,
- 2. Model and serial number of the product under warranty, and
- 3. Repair instructions and/or specific problems relative to the product.

FOR NON-WARRANTY REPAIRS, consult OMEGA for current repair charges. Have the following information available BEFORE contacting OMEGA:

- 1. Purchase Order number to cover the COST of the repair,
- 2. Model and serial number of the product, and
- 3. Repair instructions and/or specific problems relative to the product.

OMEGA's policy is to make running changes, not model changes, whenever an improvement is possible. This affords our customers the latest in technology and engineering.

OMEGA is a registered trademark of OMEGA ENGINEERING, INC.

© Copyright 1998 OMEGA ENGINEERING, INC. All rights reserved. This document may not be copied, photocopied, reproduced, translated, or reduced to any electronic medium or machine-readable form, in whole or in part, without the prior written consent of OMEGA ENGINEERING, INC.

# **Where Do I Find Everything I Need for Process Measurement and Control? OMEGA…Of Course!**

## **TEMPERATURE**

- $\mathbb Z$  Thermocouple, RTD & Thermistor Probes, Connectors, Panels & Assemblies
- $\triangleright$  Wire: Thermocouple, RTD & Thermistor
- $\triangleright$  Calibrators & Ice Point References
- $\triangleright$  Recorders, Controllers & Process Monitors
- $\triangleright$  Infrared Pyrometers

# **PRESSURE, STRAIN AND FORCE**

- **The Transducers & Strain Gauges**
- $\triangleright$  Load Cells & Pressure Gauges
- $\triangleright$  Displacement Transducers
- $\triangleright$  Instrumentation & Accessories

# **FLOW/LEVEL**

- Rotameters, Gas Mass Flowmeters & Flow Computers
- **EX** Air Velocity Indicators
- **Turbine/Paddlewheel Systems**
- $\triangleright$  Totalizers & Batch Controllers

# **p H / C O N D U C T I V I T Y**

- $\mathbb F$  pH Electrodes, Testers & Accessories
- Benchtop/Laboratory Meters
- $\triangleright$  Controllers, Calibrators, Simulators & Pumps
- $\triangleright$  Industrial pH & Conductivity Equipment

# **D ATA ACQUISITION**

- $\n *D* at a Acquisition & Engineering Software$
- Communications-Based Acquisition Systems
- Plug-in Cards for Apple, IBM & Compatibles
- **Datalogging Systems**
- $\triangleright$  Recorders, Printers & Plotters

# **HEATERS**

- $\blacktriangleright$  Heating Cable
- Cartridge & Strip Heaters
- **Immersion & Band Heaters**
- $\triangleright$  Flexible Heaters
- **Laboratory Heaters**

## **ENVIRONMENTAL MONITORING AND CONTROL**

- $\mathbb F$  Metering & Control Instrumentation
- $\triangleright$  Refractometers
- $\triangleright$  Pumps & Tubing
- $\blacktriangleright$  Air, Soil & Water Monitors
- $\triangleright$  Industrial Water & Wastewater Treatment
- $\blacktriangleright$  pH, Conductivity & Dissolved Oxygen Instruments